# QUIKLOOK<sup>™</sup>

## User's Manual

National<br>Semiconductor

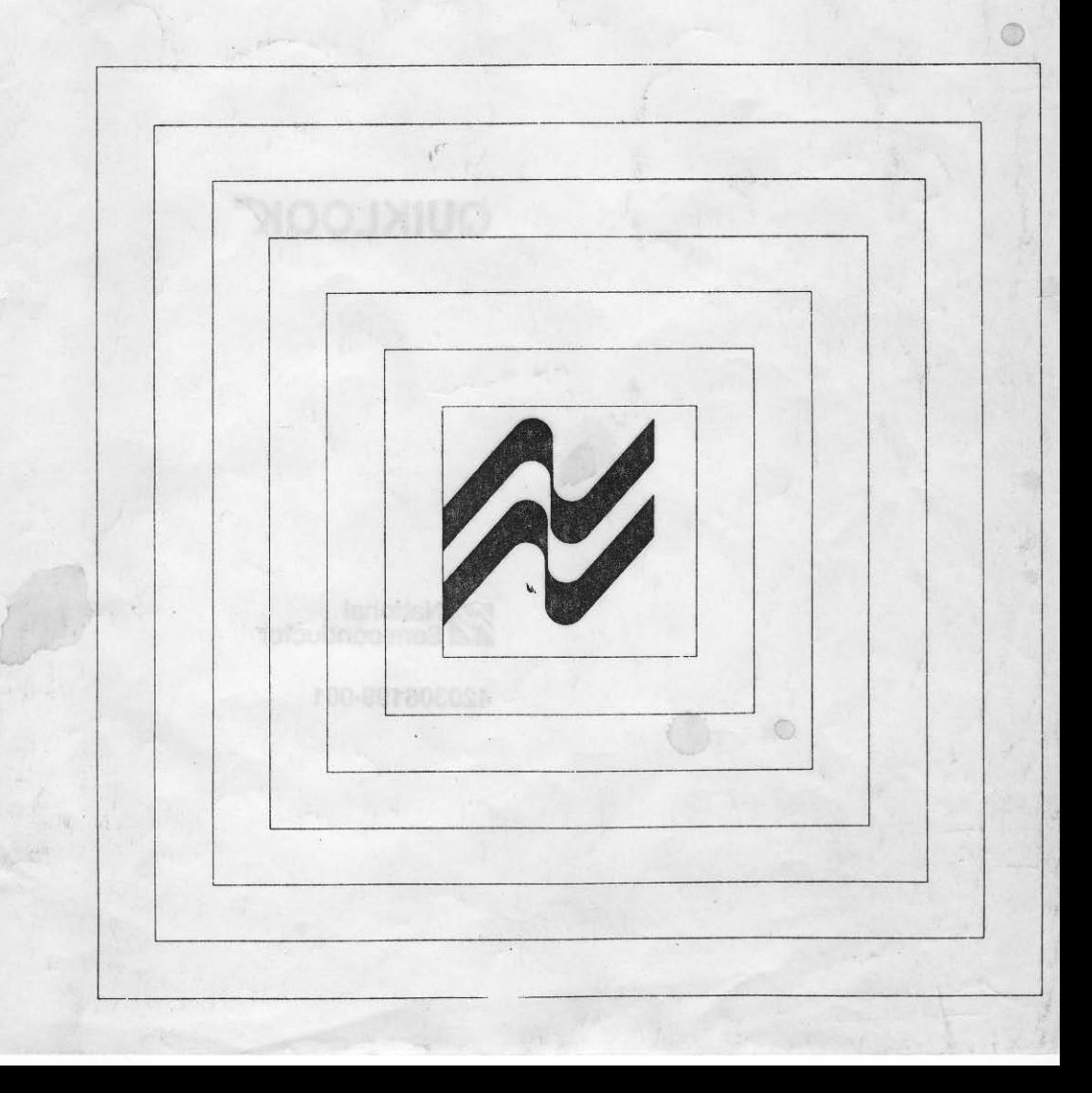

Advanced Information

**User's Manual** 

# **QUIKLOOK™**

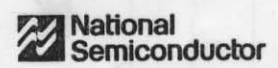

420306199-001

## **Introduction**

 $\overline{\mathbf{1}}$ 

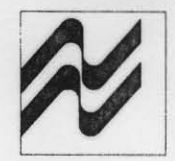

The COP400-T01 QUIKLOOK™ tester provides GO/NO-GO functional tests for the COP400 family. At the customer's facility, QUIKLOOK performs a series of tests on the COPS™ chips similar to the tests performed at National Semiconductor prior to shipment.

All software necessary for the PDS/QUIKLOOK system operation is provided by National Semiconductor. To begin testing COPS, the user need only connect the cables and power, and verify the correct performance of the PDS/QUIKLOOK system using the supplied diagnostic software.

QUIKLOOK and COPS are trademarks of National Semiconductor Corp.

### 2 System Description

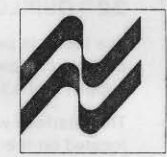

This section Illustrates and defines the PDSJQUIKlOQK hardware configuration, provides functional and hardware description of QUIKLOOK tester and its interfaces, identifies COPS functional tests performed by the system, and outlines the software supplied with the system.

#### 2.1 System Requirements

National Semiconductor recommends the following system hardware configuration:

- 1. COP400-PDS Product Development System.
- 2. COP400-T01 QUIKLOOK Tester, chip interface and diagnostic cards.
- 3. CRT or TIY.
- 4. PDS Master Disk.
- 5. QUIKLOOK Master Disk.
- 6. Test TRANSMITIAL File.
- 7. Cables.

The system baseline configuration is illustrated in Figure 2.1. The minimum requirements are Illustrated on white background, and options, which depend on customer application, are illustrated on gray background.

PDS serves as a test pattern generator for the QUIKlOOK tester and Its diagnostic test.

The QUIKlOOK, with a corresponding chip Interface card, provides COP400 functional chip tests at nominal 5V power.

CRT or TTY serve as system I/O consoles.

QUIKlOOK Master disk file contains the QUIKlOOK operating system and test application data files, described in the Software section.

PDS Master disk file contains PDS operating system, file manager and development application software.

TRANSMITTAL file contains chip options and ROM data for a specific COPS chip.

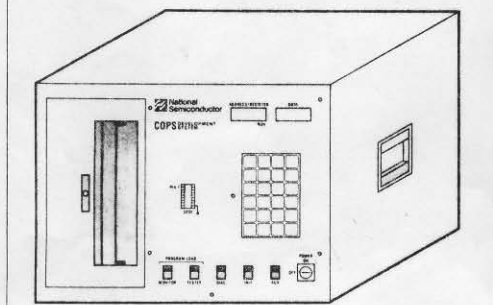

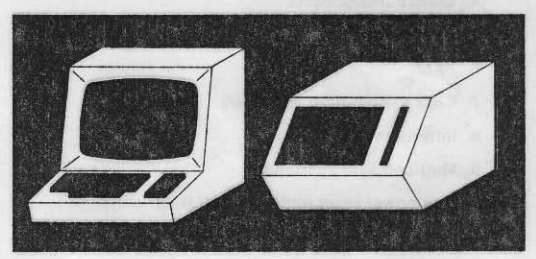

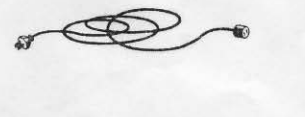

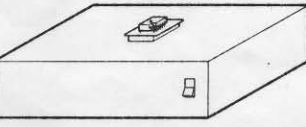

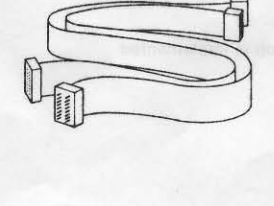

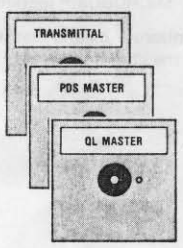

Figure 2-1. System Configuration

2-1

#### 2.2 **aUIKLOOK Tester Hardware**

The tester is packaged into a  $13.8 \times 4.4 \times 15$ -inch chassis containing printed circuit board, power supply, and a fan. (See Figure 2.1.)

The interface with the COPS chip and the operator is located on the top of the chassis and consists of one of the four  $4 \times 2.5$ -inch cards containing a zero insertion force DIP socket and two standard RS232 25·pln connectors on the reverse side. The diagnostic card contains two chips, two RS232 plugs, and direct pin-to-pin shorts.

The operator interface consists of three lights and START/STOP switch. The indicator lights are GREEN. RED, and YELLOW.

The PDS interface consists of two identical RS232 cables. One cable connects EMULATOR1 on PDS to EMULATOR1 on QUIKLOOK. The second cable connects EMULATOR2 on PDS to EMULATOR2 on QUIKLOOK.

#### 2.3 COP **Tests**

The QUIKLOOK. under control of POS, performs the following tests and marks the results via indicator lights:  $PASS = green$ .  $FAIL = red$ , and  $READV$  FOR  $TEST =$  yellow.

The following tests are performed on each chip at maximum frequency and 5V power supply:

- 1. Chip 110.
- 2. Register/memory reference instructions.
- 3. Arithmetic.
- 4. Branch instructions.
- 5. ROM.
- 6. RAM.
- 7. CKO XTAL output (optional).
- 8. Interrupts (optional).
- 9. Multicop sync (optional).
- 10. Low power reset (optional 444L/445L only).
- 11. Dual clock (optional 42OC/421C only).
- 12. CKO as general purpose input (optional).
- 13. RAM keep alive (optional).
- 14. MICROBUS™ (optional).

"Optional" means that if that option is implemented on Ihe chip it is tested.

#### 2.4 **Software**

The software and diagnostic programs are provided by National Semiconductor with the tester. The software, test data and diagnostic routines are resident on the COPTEST master disk.

The COPTEST MASTER disk contains QUIKLOOK system program COPTST.MP, a series of data files, used by COPTST to create the COPS chip test patterns, and the QUIKLOOK tester diagnostic program, QUIKDIAG. MP.

THE COPTEST MASTER disk file contains the following software and data:

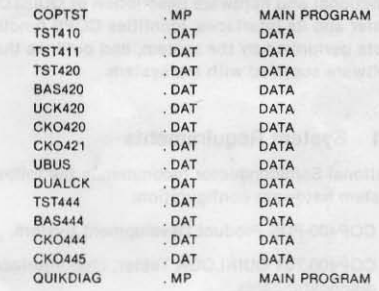

### **System Operation**

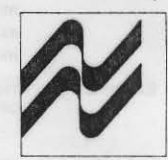

This section describes the operation of the system. A list of commands is defined and an example is given to clarify the command. The creation of a TEST disk is then described, and an example test session is explained.

It is assumed that the PDS/QUIKLOOK system has been installed and the correct operation has been verified according to the procedures defined in Section 4, System Installation and Verification.

#### 3.1 COPTST Commands

There are only seven commands that the operator needs to operate QUIKLOOK. They are:

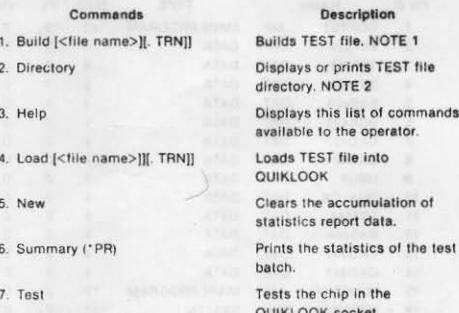

Notes:

3

- 1. Only the first (underlined) character is required to execute the command.
- 2. Each command [<id>[. mod]] is terminated by carriage return CR, e.g., New (CR).

#### 3.2 Operator Commands

This section describes the operator's commands issued from the system console or QUIKLOOK test button. The system requires only the first character of the command as indicated by the syntax. The remainder of the command word is optional.

#### **INITIALIZATION**

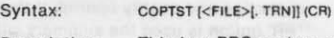

This is a PDS system command. It Description: loads the COPTST program and jumps to the "Load" command. If a

TEST TRANSMITTAL file is specified. it will be loaded from disk at program entry. The '.TRN' modifier is assumed if none is given. If no test file is given the disk directory is searched for a '.TRN' file and the last one found is loaded. Depressing the PDS's tester switch while in EXEC will effectively execute the 'COPTST' command with no filename.

#### Example:

EXEC, REV:A X>@COPTST NZZ420C DATE COPTST, REV:X, **COPTST COMMANDS BUILD (B [<FILE>[. TRN]])**<br>BUILD TRANSMITTAL FILE FOR COPTST DIRECTORY (D) **DISPLAY DISK DIRECTORY** HELP (H) **DISPLAY THIS LIST** LOAD (L [<FILES>].) TRN]]) LOAD TESTER FOR TESTING COP CHIP SPECIFIED BY TRANSMITTAL FILE NEW (N) **CLEAR SUMMARY DATA** SUMMARY (S) DISPLAY TEST SESSION SUMMARY **TEST (T) EXECUTE TEST OF COP CHIP** LOADING FILE QUIKLOOK:NZZ420C. TRN **TESTER READY**  $T$ 

#### **GENERATION**

#### **Build Command**

Syntax:

B [<filename>[. TRN]](CR)

Description:

The BUILD command creates a TEST TRANSMITTAL file used to test the chips. If the file name is omitted COPTST will prompt for the chip number and required option values, and read the ROM values from a chip which is known to be good. This method depends on confidence in the chips used in the ROM dump and verification. If a filename is included, the chip number, options, and ROM values will be read from the specified transmittal file. In both cases the option values are verified before the TEST TRANSMITTAL file is created. Building the test file from the input

transmittal file is the recommended method. A complete description and example of the "Build" command is Included In Sectlon 3.4.

Example:

**T>BU CONTROL** OPTION 30: COP BONDING  $00 = 28$  PIN PACKAGE 02-28 AND 24 PIN PACKAGES OPTION 30: COP BONDING 0 OPTION 30: COP BONDING  $=$  00 (YIN, CA·YES)? (CR) **ROM CODE? NZZ** COPTST DISK IN DRIVE (Y/N,CR-YES)? (CR) CREATING FILE QUIKLOOK:NZZ420C. TRN  $T$ 

Load Command

Syntax: L [<FILES>[. TRN]](CR)

Description:

The LOAD command will load QUIKLOOK with the test data to test COP chips. The test data is derived from the TEST TRANSMITTAL file given in the command. If no TRANSMITTAL file is given the disk directory is searched and the most recenlly created .TAN file is loaded. Upon completion of a successful load the following will occur.

- a) A 'TESTER READY' message will be sent to the console.
- b) The front panel display of the PDS system will read 'LOAD DONE'.
- c) The lights on QUIKLOOK will cycle for light verification.

Example: T>LO NGA420L LOADING FILE QUIKLOOK: NGA420L. TRN TESTER READY

#### TESTING

Example:

Test Command

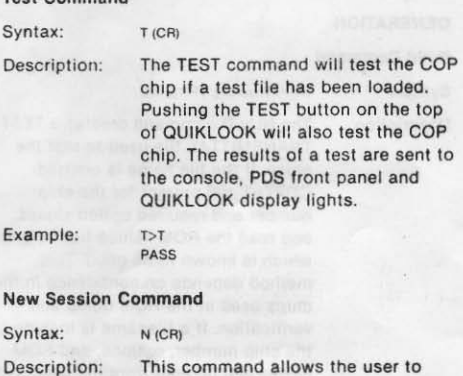

clear the summary data.

 $T > N$ 

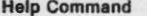

Syn Des of

Exa

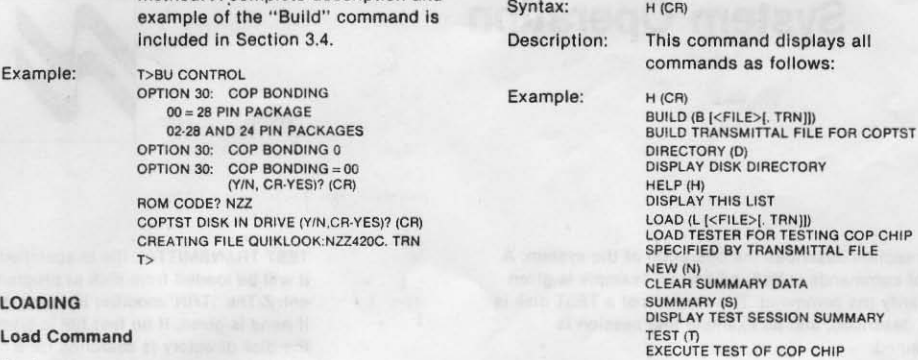

, .

 $\sim$  $\overline{\phantom{a}}$ 

#### Directory Command

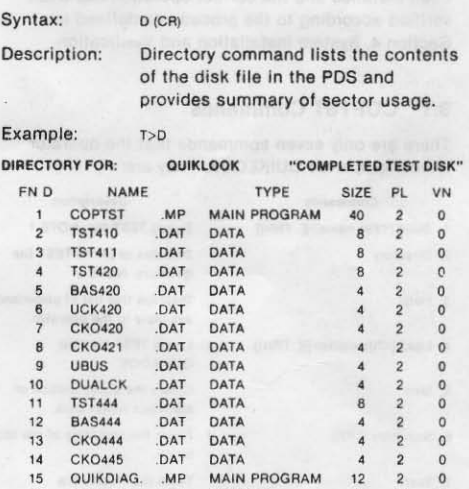

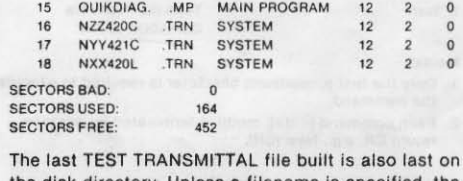

the disk directory. Unless a filename is specified, the TEST TAANSMITIAL file NXX4201 .TRN will be loaded if COPTST is loaded or the "Load" command is given.

#### **Summary Command**

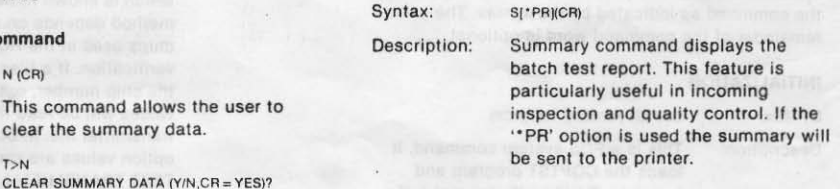

- a) BAD CLOCK refers to a failure In one of the following.
	- 1) XTAL output
	- 2) Low power reset
	- 3) SK output
	- 4) Multi cop sync
- b) BAD LOGIC refers to a failure in one of the following.
	- 1) I/O port
	- 2) Instruction set
	- 3) RAM keep alive
	- 4) Dual clock
- c) BAD ROM refers to a failure in the users ROM pattern.

Example:

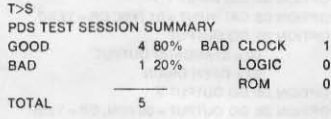

#### 3.3 Creation Of Test Disk

When the PDS and QUIKLOOK operations have been verified a complete TEST disk should be constructed. A complete TEST disk consists of a duplicate of the MASTER TEST DISK received with the QUIKLOOK plus the TEST TRANSMITTAL file(s) created by the BUILD command. Figure 3.1 illustrates the generation process.

The TEST DISK file can be generated in one of two ways:

1. Using a TRANSMITIAL file as an input and OUIKLOOK MASTER as a program and data, or 2. Using a known good chip, QUIKLOOK tester and MASTER file.

The "Build" command provides an interactive method for putting a verified TRANSMITIAL file on the TEST disk. Either of the following two methods may be used to enter the required data.

1) The TRANSMITTAL file sent to NSC for the masking of the part is read to obtain chip number, option values, and ROM values. This is the preferred method.

\*\*\*\*\* SEE NOTE ON FOLLOWING PAGE \*\*\*\*\*

2) The Chip number and option values are entered from the console. The ROM values are read from a chip that is known to be good, then verified with five other chips.

For both input methods the specified options will be checked for conflicts or obsolete values. Option values must be correct before the TEST TRANSMITTAL file is generated. The program will prompt for the new values of the required options. The TEST TRANSMITTAL file will be named ZZZXXX. TRN, where:

 $ZZZ =$  the three letter ROM CODE

 $XXX =$  the chip number (and letter)

Both the ROM CODE and the chip number are stamped on the chip. For parts with a double bonding option, two output files will be generated, uniquely named by the ROM CODES and Chip numbers. The files may be put on separate disks, a necessary procedure if the tester is to be used without a

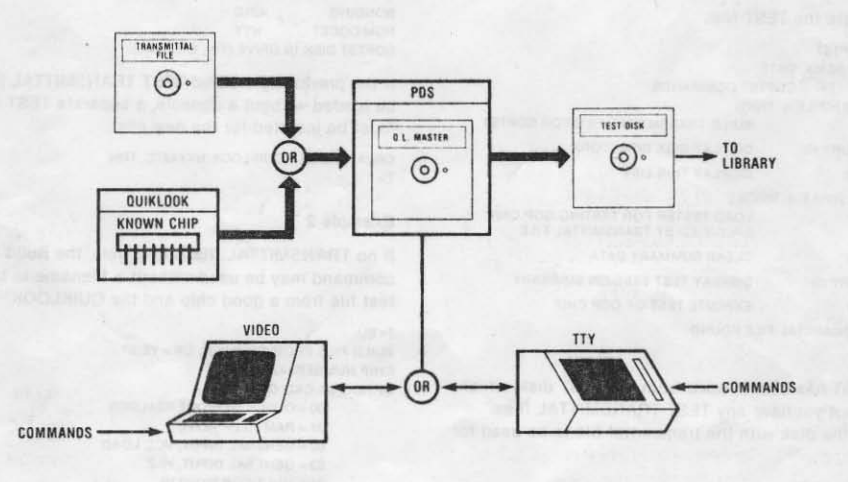

Fig. 3.1 Test Disk Generation

console. The "Build" command may be used without the tester if a TRANSMITTAL file is to be used as input. If a TRANSMITTAL file has valid option values, they are copied to the TEST TRANSMITTAL tile.

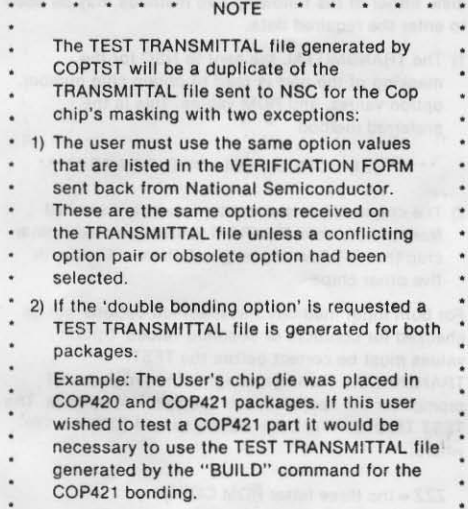

#### 3.3.1 Examples Of Build Sessions

This section provides two typical build sessions. The first example is based on command input from the system console and generating the TEST file. The second example illustrates a build procedure without a TRANSMITTAL file.

#### Example 1

Generate the TEST file:

```
X>@COPTST 
COPTST, REV:X, DATE
             COPTST COMMANDS 
BUILD (B (<FILE>[. TRN]])
DIRECTORY (D)
HELP (H)
                   SUlLO TRANSMITTAL FILE FOR COPTST 
                   DISPLAY DISK DIRECTORY 
                   DISPLAY THIS LIST 
LOAD (L [<FILE>[. TRN]])
NEW (N)
SUMMARY (S) 
TEST (T) 
                   LOAD TESTER FOR TESTING COP CHIP 
                   SPECIFIED BY TRANSMITTAL FILE
                   CLEAR SUMMARY DATA 
                   OISPLAY TEST SESSION SUMMARY 
                   EXECUTE TEST OF COP CHIP 
NO TRANSMITTAL FILE FOUND
```
 $T$ 

COPTST has been loaded from Ihe TEST disk, which does not yet have any TEST TRANSMITTAL files. Inserl the disk with the transmittal file to be used for input.

T>BU CONTROL OPTION 30: COP BONDING  $00 = 28$  PIN PACKAGE  $02 = 28$  and 24 PIN PACKAGES OPTION 30: COP BONDING 2 OPTION 30: COP BONDING = 02 (Y/N,  $CR = YES$ )? INVALID CKO OPTION CLOCK oPTION CONFLICT

The input TRANSMITTAL file contains obsolete CKO and Clock option values. The old values are ignored.

OPTION 02: CKO OUTPUT

 $00 =$  CLOCK GEN OUT 02=GENERAL INPUT. VCC LOAD  $04 =$  GENERAL INPUT, HI-Z OPTION 02: CKO OUPUT 2 OPTION 02: CKO OUTPUT = 02 (Y/N, CR = YES) OPTION 03: CKIINPUT  $00 = OSC/16$  $01 = OSC/B$  $02 = OSC / 32$ OPTION 03: CKI INPUT 1 OPTION 03: CKI INPUT = 01 (Y/N, CR = YES)? OPTION 28: 00 OUTPUT  $00 = \text{STANDARD}}$  OUTPUT  $01 =$  OPEN DRAIN OPTION 28: DO OUTPUT 0 OPTION 28: DO OUTPUT = 00 (Y/N,  $CR = YES1$ ? OPTION 31: CLOCK MODE 02 = NORMAL OSC IN, SKT INSTRUCTION 03 = RC OSC/8, SKT INSTRUCTION 04 = NORMAL OSC IN, IT INSTRUCTION 05 = RC OSC/8 IT INSTRUCTION 06 = NORMAL OSC, DUAL CLOCK(RC) 07 = NORMAL OSC. DUAL CLOCK(EXT CLK) OPTION 31: CLOCK MODE 3 OPTION 31: CLOCK MODE = 03 (Y/N, CR = YES)? BONDING 420C ROM CODE?

The ROM CODE prompt indicates the above option values are valid. The option prompting continues until the values are valid.

COPTST DISK IN DRIVE (Y/N,  $CR = YES$ )?

A TEST disk should be inserted in the drive at this time.

CREATING FILE QUIKLOOK NZZ420C. TRN BONDING 421C ROM CODE? NYY COPTST DISK IN DRIVE (Y/N,  $CR = YES$ )?

If the previously created TEST TRANSMITTAL file is to be loaded without a console, a separate TEST disk must be inserted for the new one.

CREATING FILE QUIKLOOK:NYY421C. TRN

#### **Example 2**

If no TRANSMITTAL file is available, the Build command may be used without a filename to build a test file from a good chip and the QUIKLOOK™.

 $T < B U$ BUILD FILE FROM CHIP (Y/N, CR = YES)? CHIP NUMBER: 420L OPTION 02. CKO OUTPUT  $00 =$  CLOCK GEN OUT XTAL/RES  $01 =$ RAM KEEP ALIVE 02 = GENERAL INPUT, VCC LOAD 03 = GENERAL INPUT, HI-Z  $04 = \text{MULTICOP}$  SYNC IN  $05 = \text{MULTICOP }$ SYNC ( $18$ ) OPTION 02: CKO OUTPUT 2 OPTION 02: CKO OUTPUT = 02 (Y/N, CR = YES)? OPTION OJ: CKI INPUT  $00 =$  OSC  $132$  $01 =$  OSC  $116$  $02 = OCS/B$  $03 = RC/4$  $04 = OSC$  (SCHMITT  $1N)/4$ OPTION 03: CKI INPUT 0 OPTION 03:  $\cap$ KI INPUT = 00 (Y/N, CR = YES)? OPTION 35: COP BONDING  $00 = 28$  PIN PACKAGE  $02 = 28$  and 24 PIN PACKAGES OPTION 35: COP BONDING 0 OPTION 35: COP BONDING = 00 (Y/N,  $CR = YES$ ? INSERT COP CHIP, CREATE TEST FILE (Y/N, CR = YES? 8AO COP CHIP INSERT COP CHIP, CREATE TEST FILE (Y/N, CR = YES)?

This could result from improperly inserting the chip into the test socket. Verify proper insertion and try again,

CREATiNG TEST FILE, 3 MINS MARK 5 COP CHIPS 1 THRU 5 INSERT COP CHIP #, COMPARE (Y/N,  $CR = YES$ )?

The following procedure allows a verification of the ROM data obtained from the first Chip before creating the TEST TRANSMITTAL file. It compares ROM data with five other chips.

COMPARE DONE INSERT COP CHIP #2, COMPARE (Y/N, CR = YES)? COMPARE DONE INSERT COP CHIP #3, COMPARE (Y/N, CR = YES)? COMPARE DONE INSERT COP CHIP #4, COMPARE (Y/N,  $CR = YES$ )? COMPARE DONE INSERT COP CHIP #5, COMPARE ( $YN$ ,  $CR = YES$ )? CHIP #1, PASS CHIP #2, PASS CHIP #3, PASS CHIP #4, PASS CHIP #5, PASS ROM CODE? *NXX*  COPTST DISK IN DRIVE (Y/N,  $CR = Yes$ )? CREATING FILE QUIKLOOK:NXX420L. TRN

 $T > D$ 

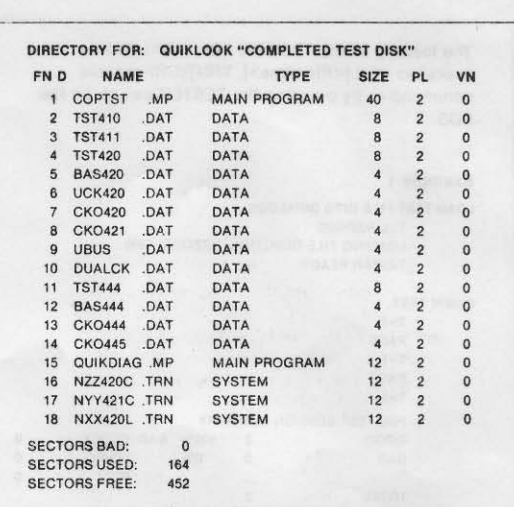

The last TEST TRANSMITTAL file built is also last on the disk directory. Unless a filename is specified, the TEST TRANSMITTAL file NXX420L. TRN will be loaded If COPTST is loaded or the "Load" command is given.

#### 3.4 Testing COP Chips

This section provides an overview of the hardware configuration in the test mode and provides two examples of a complete test session with and without system console as a command input and a report output device.

The hardware configuration in the test mode is illustrated in Figure 3.2. The system console is optional. If the TEST file is generated elsewhere, and a batch report is not required, the console is not necessary.

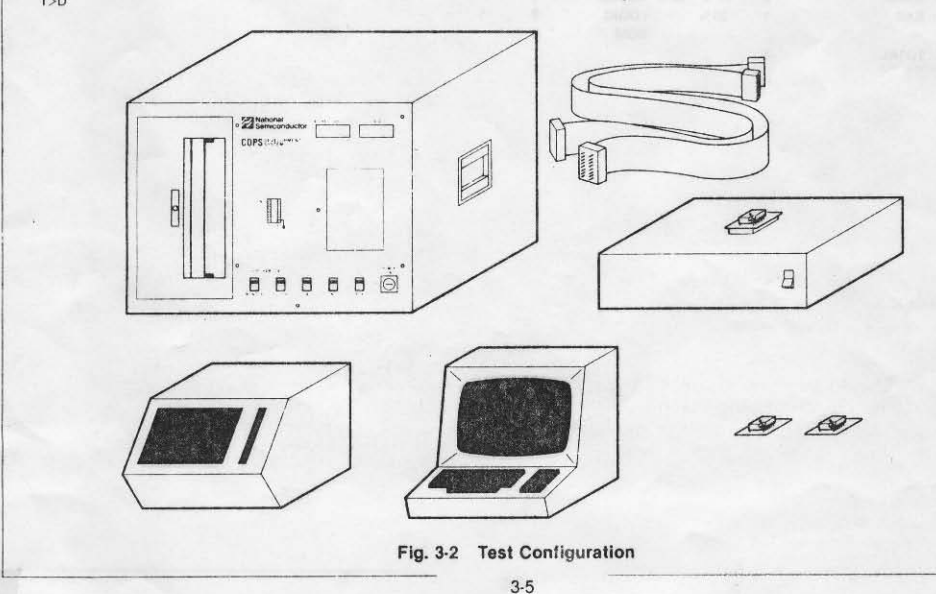

The loading of the TEST file into QUIKLOOK is executed via L[<filename>[, TRN]](CR) console command or by pressing the TESTER switch on the POS.

### <sup>T></sup><br>Example 1

#### LOAD TEST FILE INTO QUIKLOOK.

**T>L NZZ420C** LOADING FILE OUIKLOOK: NZZ42OC. TRN TESTER READY

#### **BEGIN TEST.**

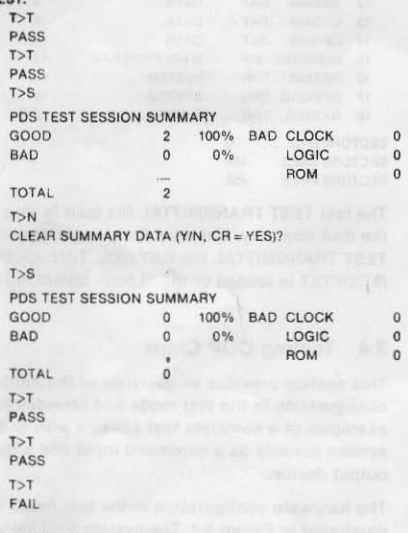

#### GENERATE REPORT

 $T > S$ 

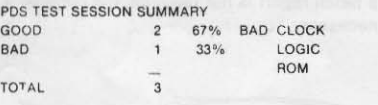

#### LOAD ANOTHER FILE.

T>L NYY421C LOADING FILE QUIKLOOK: NYY421C. TRN TESTER READY

```
TEST CHIP NYY421C. TRN
```
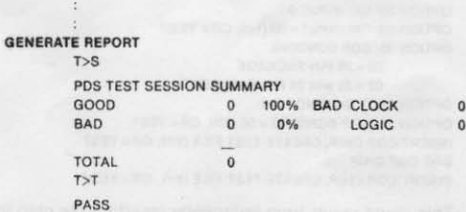

o

 $\lambda$ 

#### Example 2

In this example the TEST file has been generated as in Example 1.

- a. Turn on POS.
- b. Turn on QUIKLOOK.
- c. Push PDS INIT switch.
- d. Place TEST disk in disk drive.
- e. Push PDS TESTER switch.
- f. Wait for cycling lights on QUIKLOOK or POS front panel message 'LOAD DONE'.
- g. Place COP Chip in test socket.
- h. Push TEST button.
- i. Read test results from display lights or PDS front panel display.
- j. Remove and bin COP chip; get next chip and go to step 'g' if not done.

 $\overline{1}$  $\mathbf{0}$  $\overline{0}$ 

### 4 **aUIKLOOK Installation and Verification**

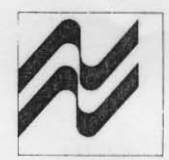

Once the PDS operation has been verified the verification of the tester can proceed using the following steps.<br> $a \cdot \cdot \cdot \cdot$ 

- 
- DO NOT insert Diagnostic Card until
- step m. Premature insertion may
- lead to damage of the QUIKLOQK.
- b. Turn off the POS.
- c) Make sure the on/off switch on QUIKLOOK is off.
- d) Plug in the two R\$232 cables as described in the System Description.
- e) Connect the system console.
- f) Plug in the QUIKLOOK's power cord.
- g) Turn on the PDS system.
- h) Turn on QUIKLOOK.
- i) If no 'CR' appears in the front panel of the PDS System depress the INIT switch.
- j) Press the carriage return on the system console to log on the console.
- k) Place the TEST disk in the disk drive.
- I) Type @QUIKDIAG on the system console. The QUIKDIAG program will sign on with QUIKDIAG, REV A, date and a menue of commands. If this does not happen, go back to step a.
- m)lnsert the QUIKLOOK DIAGNOSTIC card on aUIKLOOK.
- n) Type 01 (CA) on the console. The POS will now execute a complete Diagnostic on the QUIKlOOK. This should take about one minute. Upon successful completion of the test, a response of 'PASS DIAGNOSTIC' will be printed on the console. If this does not happen the user is referred to National Semiconductor's Microcomputer Technical Support Manager.
- o. Remove the OUIKLOOK DIAGNOSTIC card from the QUIKLOOK.

The QUIKLOOK operation has now been verified, the QUIKLOOK is now ready for building test files and testing chips in the following steps.

- a) Insert the correct Chip Interface Card on QUIKLOOK for the COP CHIP you will be testing.
- b) Type @COPTST (CR) on the system console panel.

The PDS will respond by loading the COPTST system program. COPTST will load QUIKlOOK to test the COP chip specified by the last TEST TRANSMITTAL file that was found on the disk directory. If no TRANSMITTAL file is found, the program prompt is returned to the console.

### Appendix A

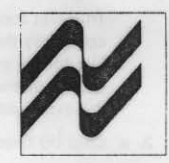

This appendix describes the QUIKlOOK logic mechanization, control signals, timings and the interface between the tester and the chip test card interface.

#### A.1 Theory of Testing COP400 **Microcontrollers**

The following paragraphs provide some insight into the test mode and the mechanics of testing a COP400 Microcontroller. The basic test philosophy requires that four major functions be exercised. We need to:

- 1. Synchronize the device and QUIKLOOK TESTER.
- 2. Test the internal logic and 110.
- 3. Test the RAM.
- 4. Verify the AOM program.

If the device performs all of these four steps properly, the device is good. This is a reasonable assumption wilh a standard device that has a debugged test routine and is ROM programmed. By attacking the problem on a "sum of the parts" approach there is no need to do an exhaustive functional test on routine production parts.

#### Built-In Test Features

The first step in testing the COP400 devices is to understand the built-in test control features. This involves the 51, 50 and Ihe L lines. The 50 pin has been designed to be the control pin for testing. The pin will normally be in an active low state and, when forced high externally, place the chip in the test mode. It should be noted that this output can sink considerable current. By limiting the voltage to the 2.0-3.0V range one cannot damage the device, whereas the application of a higher voltage could. When forced into the test mode the SI pin controls the sub mode of the chip. With SI high the data placed on the L port is used as an instruction. When 51 is low (and the L output is enabled) the contents of the ROM will be dumped out through the L port. Certain other internal functions have been implemented to allow these modes but these are not part of the basic operation.

#### Sync Between QUIKLOOK and OUT

In order to be able to test a COP chip, the tester is synchronized with the device under test (DUT). By

using an external oscillator the two run at the same frequency. This is true regardless of the option or type 01 oscillator chosen for the chip. In addition to running at the same frequency, the chip and tester are in sync on a bit basis. The SK signal is used as a bit/instruction clock until stopped by software in the program. It should be noted that the oscillator frequency is programmed to a rate of 4, 8, 16, or 32 times higher than 5K. The basic use of this "sync counter" is to derive the proper timing for loading data and instructions into the chip and to verify the outputs.

#### Internal Logic Test

With the device and the tester in sync, actual testing may begin. To place the chip into the logic test mode the SO output is pulled to a high level (between 2.0V and 3.0Y) and SI is pulled to a high level. On power·up (or after reset) the SO line is set to a zero by the internal logic. An internal sense line will detect the forced condition and provide test control. The tester should at this point force instructions into the L port. These instructions will be executed as if they were from the ROM.

#### ROM Dump

Successful operation of the internal logic tests leads to the final test phase, ROM comparison. The ROM dump mode sequence begins by forcing a JMP to an address. After going to this address, execution of an "LEI 4" is done (L lines to the output port), external buffers are disabled, and the SI pin is taken low. This allows data out and removes potential level conflicts. The ROM dump test logic increments the PC for each 5K cycle, allowing a byte·by·byte ROM comparison. In this mode the controller is not executing the code because the internal skip line is enabled throughout the sequence.

#### A.2 Theory of Operation

The chip test is organized in four major parts:<br>1. a. COP synchronization test

- - b. Muiticop sync test (optional)
	- c. CKO XTAL output (optional)
	- d. low power reset (optionat)

2. a. Logic test

This test forces instructions  $(S1 = 1, SO = 1)$  and compares the G lines to the expected outputs. The forced instructions on the L lines come from shared memory. Tester memory 0-1k is used for the expected outputs and is 4 bits wide.

- 3. a. Chip I/O functions
	- b. Interrupts
	- c. Branch instructions
	- d. RAM keep alive

In this part, PDS shared memory contains alternating sections of forced instructions and partial ROM dumps. The sections of ROM tested in this part, combined with the ROM dump of part 4 test the entire ADM. Tester memory 1·2k contains expected outputs (4 bits), forced inputs (4 bits), and 110 select (4 bits).

4. a. ADM verification

For this test POS shared memory 01010 is filled with the required instructions to initialize the COP chip for a ADM dump. Locations 011 through the end are filled with the ROM pattern. Tester memory is unused and unaltered.

#### A.3 **Description Of Implementation**

In Figure A.l, lines 00-07 are the data lines of shared memory. The address lines AD-AID are the address lines of shared memory. EXT EVO·3 and the SKIP LINE are connected to the TRACE memory. RST\*, PAOMDIS', and TRACEOUT are signals from the PDS TARGET card and CLK Is a signal from the tester to the TARGET card.

There are three status latches (8334) to set up the operation of the tesler. The latches, shown as part of the control logic in Figure A.1, are loaded only when the chip and the test board are reset. The test board is reset exactly as the Emulator cards are reset, i.e., via the target board RST\* line. To load the latches the address lines are TAI·STATED and the pull-up resistors on these lines force an address of 07FF. The status word is placed at 07FF in POS shared memory and the target board 'PROMDIS\*' signal is brought from low to high to low to strobe the data into the latches.

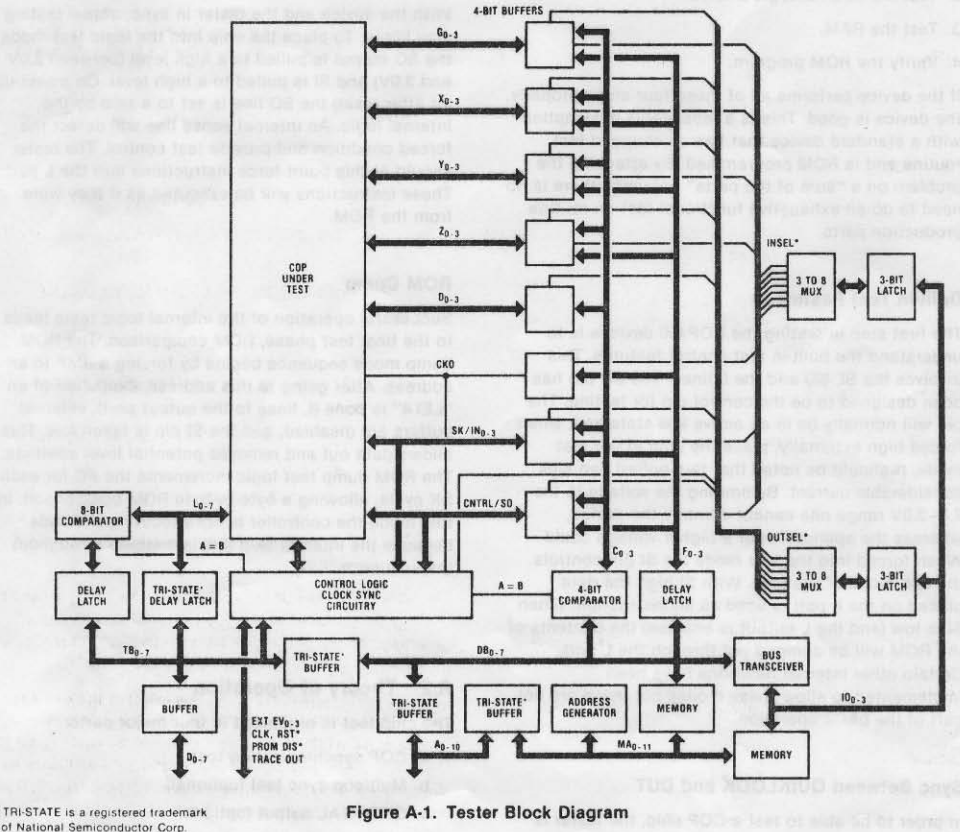

TRI-STATE is a registered trademark

A·2

#### The data format for the latches is:

7 6 5 4 3 2 bit  $\mathbf{1}$ data x x A2 A1 A0 D2 D1 D0

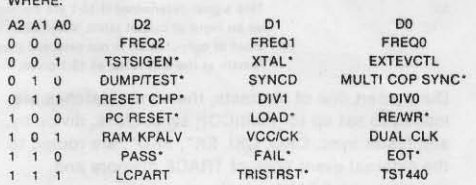

#### **Description of Bits**

**FREQ 2/0** 

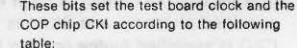

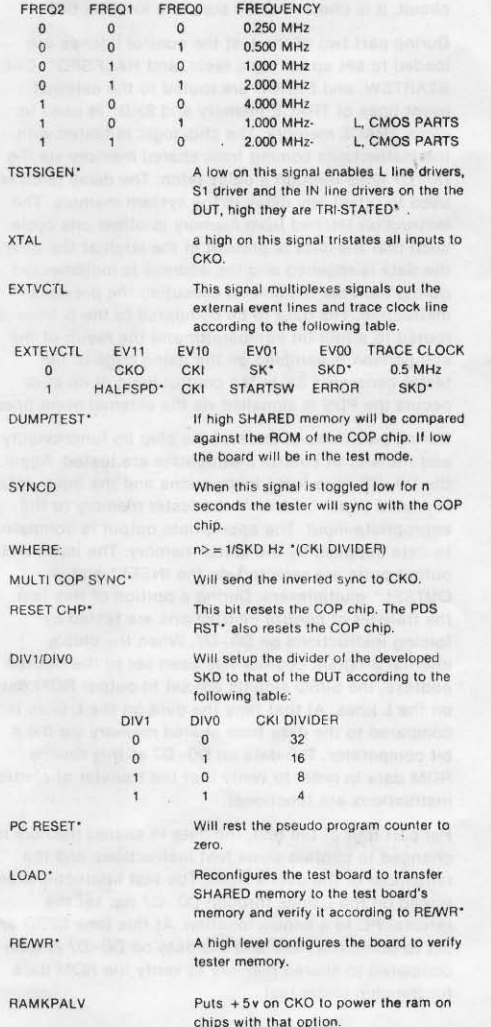

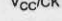

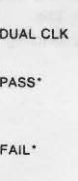

EOT<sup>\*</sup>

LCPART

TRISTRST\*

**TST440** 

If this signal is high a double SKD is developed from a single SK for testing **COP 440.** 

A high level enables Vcc and clock to chip. A low level in combination with the

chip to test power low reset.

binning.

are present.

TRISTRST\* low applies low voltage to the

A high level applies the board SKD to chip output DO to test the dual clock function. Signal to test box to signify a good device. Also goes to the handler thru opto isolators for proper binning of the parts. Signal to the test box to signify a bad device. Also goes the handler for proper

Signal goes to the test box to signify that the tester is ready to test the next device.

Also goes to the handler to signify that

A high level causes the SKD of the tester to be delayed by 1 microsecond, for correct signal strobing of low power and cmos parts. A low value causes SKD to be delayed by 200 nanoseconds needed

the tester has finished testing the previous part and valid PASS/FAIL data

for standard power parts.

according to V<sub>CC</sub>/CK.

If low the reset\* line of the DUT is tristated from the tester and 4.2 volts is fed to V<sub>CC</sub> of the DUT. The reset level may be read from the skip line to test low power reset. Hi the reset line is connected to the tester and V<sub>CC</sub>is 5V or 0

#### A.4 Loading of Tester Memory

Writing to memory is done by presetting the following latches.

- a. set FREQ2-0 and DIV1-0 to low for slow data transfer.
- b. set R/W\* to low for writing data
- c. set LOAD\* low to put the test board in load and verify mode.
- d. toggle PCRST\* from hi to low back hi, to reset the address counters.

With all the latches set, load shared memory with data to be transferred to tester memory and perform a trace on address 07FE. When the trace is done the transfer is complete.

The address generator (pseudo PC) sends addresses to shared memory over lines A0-A10 and to tester memory. The test data is brought to the tester memory from shared memory on lines D0-D7.

To verify the tester memory, the latches are set as before except R/W\* is set high. Memory data is transferred to the PDS trace memory by tracing on the beginning address of a block of 254 bytes of data to be verified. Before each verification trace, the PCRST\* must be toggled as before. The data is brought to PDS via lines A0-A10.

To facilitate test organization, QUIKLOOK tester memory is configured differently for testing than for loading. During loading, tester memory is 2k x 8 bits, and is loaded directly from shared memory. The following is a map of tester memory during loading.

 $\Omega$ (C. 4 bits) (I. 4 bits) 1k (C. 4 bits) F. 4 bits)  $1 - 1$  $2<sub>k</sub>$ 

During testing, tester memory 1k x 4 bits followed by  $1k \times 12$  bits. The following is a map of tester memory during testing in parts two and three of the test.

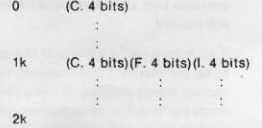

The following is a complete map of memory used during testing in parts two and three of the test.

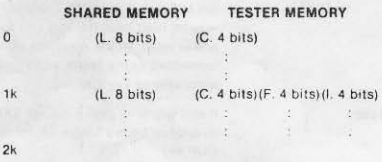

where:

- L. is defined as instructions forced on the L lines or ROM values dumped from the L lines.
- C. is defined as data sent to a four bit comparator.
- F. is defined as the data forced on selected input.
- I. selects the output to be compared or the input to be forced according to the following table: L SELECT C DATA COMPARED TO

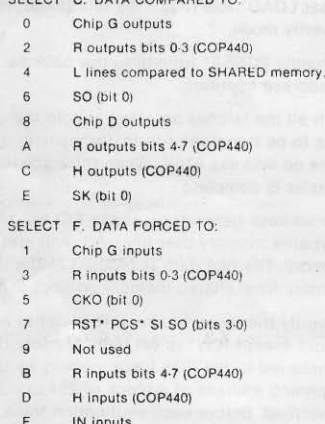

PCS<sup>\*</sup>

This signal will halt the test board at the corresponding address. The test board will resume testing at that address after toggling the LOAD\* line.

 $\overline{10}$ 

This signal determines if 13-1 are setting up an input or output latch. When an input or output latch is not selected they remain at the last value of 13-1 given.

During part one of the tests, the control latches are loaded to set up for multiCOP sync, clock, divide by. and tester sync. CKO, CKI, SK\*, SKD\*, are routed to the external event lines of TRACE memory and sampled with 0.5 MHz clock.

TRACE memory is then analyzed by PDS to determine that SK has the correct number of CKI pulses for the specified divide-by, and SKD<sup>\*</sup> is in sync with SK<sup>\*</sup>. If CKO is specified by the options to be part of the clock circuit, it is checked to be sure it is inverted CKL.

During part two of the test the control latches are loaded to set up for logic tests, and HALFSPD\*, CKI. STARTSW, and ERROR are routed to the external event lines of TRACE memory and SKD\* is used to clock TRACE memory. The chip logic is tested with the instructions coming from shared memory via the D0-D7 lines through a delay latch. The delay latch is used to offset any delay in the system memory. The instruction fetched from memory is offset one cycle such that the data is present in the latch at the time the data is required and the address is incremented during the time the chip is executing the previous instruction. The data to be compared to the G lines is routed to a four bit comparator and the result of the comparison is sampled on the rising edge of the tester generated SK in the control logic. If an error occurs the PDS is signalled via the external event lines.

During part three of the test the chip I/o functionality and transfer of control instructions are tested. Again, the D0-D7 lines force instructions and the input data is routed under control of the tester memory to the appropriate input. The appropriate output is compared to data supplied by the tester memory. The input and output ports are selected via the INSEL\* and OUTSEL\* multiplexers. During a portion of this test, the transfer of control instructions are tested by forcing instructions on D0-D7. When the chip's internal program counter has been set to the desired address, the SI/SO signals are set to output ROM data on the L lines. At that time the data on the L lines is compared to the data from shared memory via the 8 bit comparator. The data on D0-D7 at this time is ROM data in order to verify that the transfer of control instructions are functional.

For part four of the test, the data in shared memory is changed to contain some test instructions and the remainder of the user's ROM. The test instructions are forced on the L lines through D0-D7 top set the internal PC to a known location. At this time SI/SO are set to dump the ROM and the data on D0-D7 is then compared to shared memory to verify the ROM data for the chip under test.

#### A.5 Chip Handler Interface

QUIKLOOK provides optically buffered control signals for integrated circuit handlers. Before any attempt to connect a handler is made, QUIKLOOK should be verified as fully functional using the provided Chip Interface Card.

Chip handler control signals are available from the female RS232 socket labeled 'HANDLER' at the rear of QUIKLOOK. Table A.2 gives the signal pin description of the 'HANDLER' plug and Figure A.2 outlines the circuit diagram of the optical buffers.

A signal is required from the automatic handler to tell the tester to start a new test. The tester will delay start of new test 10 ms from the receipt of this signal

or until this signal is removed in case the signal is from a switch that is being held down until the EOT signal is removed. The PASS and FAIL signals to control the binning precede the EOT signal by 700 microseconds. Table 7 outlines the logic conditions of the control signals with respect to the polarity strap.

If the HALFSPD<sup>\*</sup> strap is in place the tester board will test the parts at a reduced speed. The frequency will be one half max frequency. The tester will furnish three signals for use with automatic handling equipment. The signals will be EOT, PASS, and FAIL. The tester will require one signal from the handler. That signal will be START TEST.

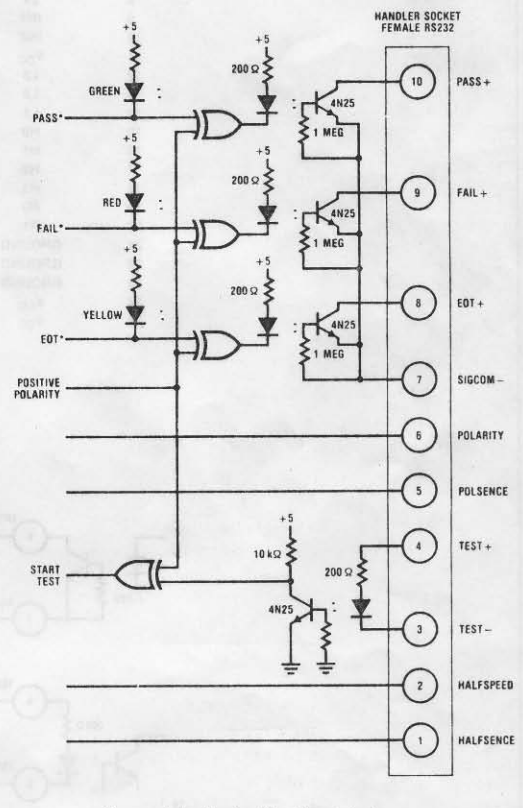

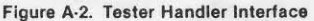

#### Table A.1 Optical Transistor State

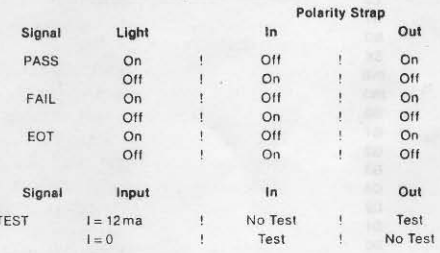

#### Table A.2 Handler Signal Pins

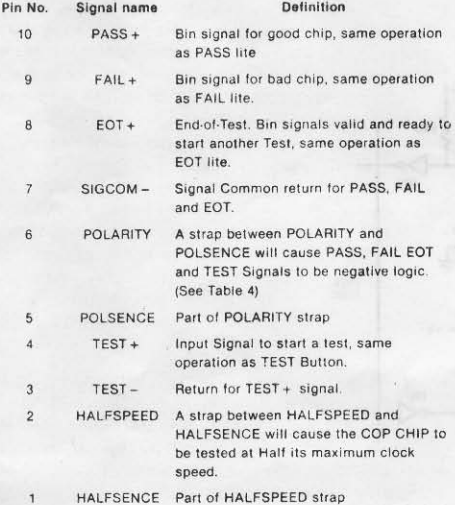

The user's cable from the Tester's chip interface Card sockets to the handler should be kept under two feet. Table A.3 gives the pin outs of the Chip Interface Card RS232 connection sockets. The user must connect the signal pins in the same manner as the Chip Interface Card. In electrically noisy environments it may be necessary tc place a 680 pF capacitor from chip GND to  $V_{CG}$  at the handler test socket and test the chip at half speed using the HALF SPEED strap option. DO

NOT attempt to connect chip ground to earth ground or any other equipment besides the chip test socket.

For the user's convenience Table A.4 gives the electrical characteristics 01 the 4N25 optical isolators used. A sample TTL interface circuit is given in Figure A.2. The handler interface has a POLARITY strap option that allows the user to invert the input and output control signals from positive to negative logic.

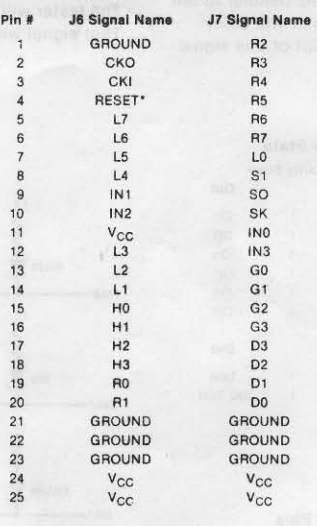

Table A.3 Pinouts For Chip Interface Card

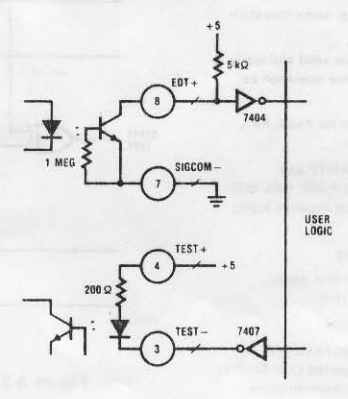

Figure A·3. Sample Interface

 $A-6$ 

### Table A.4 Electro-Optical Characteristics  $(T_A = 25^{\circ}C, \text{ unless otherwise specified.)}$

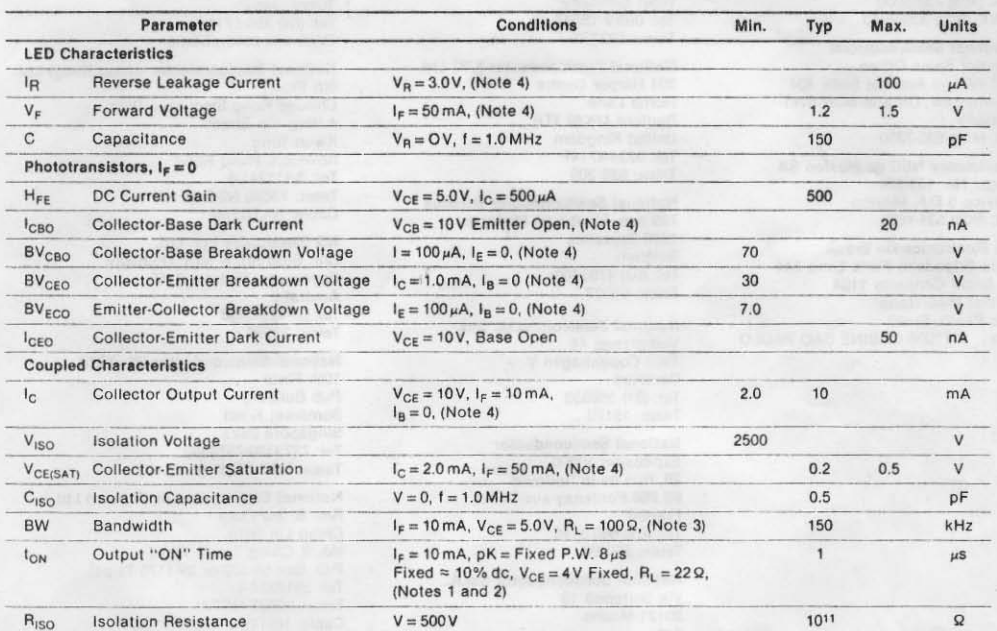

Note 1: Test conditions: from  $t = 0$  of  $I_F$  until  $I_C$  exceeds 1.0 mA

Note 2: Test conditions: from end of  $I_F$  until  $I_C$  decreases below 1.0 mA

Note 3: Specified as the point where the collector current transfer ratio is one-half that of the low frequency C.T.R. (100 Hz). Note 4: JEDEC Registered Data.

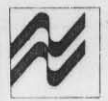

**National Semiconductor Corporation** 2900 Semiconductor Drive Santa Clara, California 95051 Tel: (408) 737-5000 TWX: (910) 339-9240

**National Semiconductor District Sales Office** 345 Wilson Avenue, Suite 404 Downsview, Ontario M3H 5W1 Canada Tel: (416) 635-7260

Electronica NSC de Mexico SA Hegel No. 153-204 Mexico 5 D.F. Mexico Tel: (905) 531-1689

**NS Electronics Do Brasil** Avda Brigadeiro Faria Lima 844 11 Andar Conjunto 1104 Jardim Paulistano Sao Paulo, Brasil Telex: 1121008 CABINE SAO PAULO **National Semiconductor GmbH** Fisenheimerstrasse 61/2 8000 München 21 West Germany Tel: 089/9 15027 Tejex: 522772

National Semiconductor (UK) Ltd. 301 Harpur Centre Horne Lane Bedford MK40 1TR **United Kingdom** Tel: 0234-47147 Telex: 826 209

**National Semiconductor Benelux** 789 Ave. Houba de Strooper 1020 Bruxelles Belgium Tel: (02) 4783400 Telex: 61007

**National Semiconductor Ltd.** Vodroffsvej 44 1900 Copenhagen V **Denmark** Tel: (01) 356533 Telex: 15179

**National Semiconductor** Expansion 10000 28, Rue de la Redoute 92 260 Fontenay-aux-Roses France Tel: (01) 660-8140 Telex: 250956

National Semiconductor S.p.A. Via Solferino 19 20121 Milano Italy Tel: (02) 345-2046/7/8/9 Telex: 332835

**National Semiconductor AB Box 2016** 12702 Skarholmen Sweden Tel: (08) 970190 Telex: 10731

**National Semiconductor** Calle Nunez Morgado 9 Esc. DCHA. 1-A Madrid 16 Spain Tel: (01) 215-8076/215-8434 Telex: 46642

**National Semiconductor Switzerland** Alte Winterthurerstrasse 53 Postfach 567 CH-8304 Wallisellen-Zürich Tel: (01) 830-2727 Telex: 59000

NS International Inc., Japan 47F Shinjuku Center Building 1-25-1 Nishishinjuku, Shinjuku-ku Tokyo, Japan Tel: (04) 355-5711 TWX: 232-2015 JSC-L-J

National Semiconductor (Hong Kong) Ltd. 8th Floor. Cheung Kong Electronic Bldg. 4 Hing Yip Street Kwun Tong Kowloon, Hong Kong Tel: 3-411241-8 **Telex: 73866 NSEHK HX** Cable: NATSEMI

**NS Electronics Pty. Ltd.** Cnr. Stud Rd. & Mtn. Highway Bayswater, Victoria 3153 Australia Tel: 03-729-6333 Telex: 32096

National Semiconductor (Pty.) Ltd. 10th Floor Pub Building Somerset Road Singapore 0923 Tel: 7379338/7379339 Telex: NAT SEMI RS 21402

National Semiconductor (Taiwan) Ltd. Rm. B. 3rd Floor Ching Lin Bldg. No. 9, Ching Tao E. Road<br>P.O. Box 68-332 or 39-1176 Taipei Tel: 3917324-6 **Telex: 22837 NSTW** Cable: NSTW TAIPEI

National Semiconductor (Hong Kong) Ltd. Korea Liaison Office 6th Floor, Kunwon Bldg. 1-2 Mookjung-Dong Choong-Ku, Seoul C.P.O. Box 7941 Seoul Tel: 267-9473 **Telex: K24942** 

National Semiconductor Senficiri di citor Division

2900 Semiconquator Drive Santa Clara, California 95051. (408) 737-5000

Cable NATSEMICON Telex 346353 TWX 910 339 9240

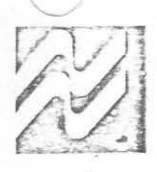

#### Dear Customer:

The QUIKLOOK<sup>TM</sup> COPS Chip Tester you have just received is the latest enhancement to the COPS Development System. This unit is designed with the customer in mind with regards to ease of use and reliability.

The users manual provided with this unit details complete set-up and checkout procedures as well as standard user information.

At the time of our first shipments, the Diagnostic module described in the manual is not available. It will be delivered to you in about three weeks. It is not required for normal operation of the QUIKLOOK tester. To ensure your receipt of this Diagnostic unit, fill out the attached form and return it to the Microcomputer Systems Service Center.

Before powering up the unit, install the switch key cap provided. Then please read the QUIKLOOK users manual for the necessary user directions.

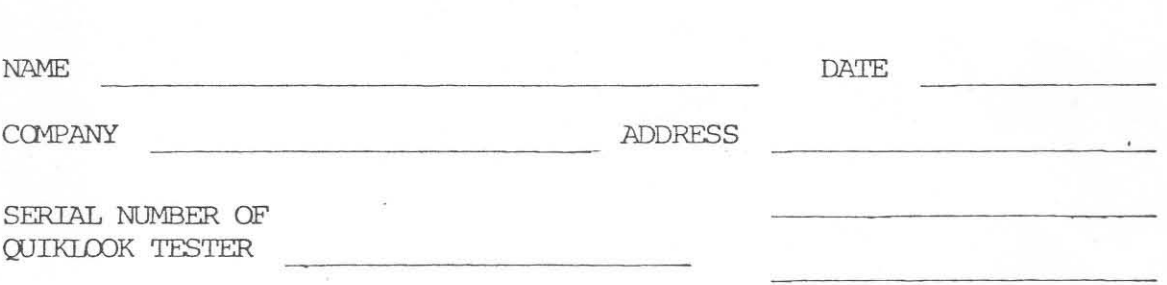

Please send me one Diagnostic module once they become available.

National Semiconductor

2900 Semiconductor Drive Santa Clara, California 95051 (408) 737-5000

Cable NATSEMICON Telex 346353 TWX 910 339 9240

### MANUAL CHANGE NOTICE #1

### PUBLICATION NO. 420306199-001A

Chapter  $4$ , Note 1 is incomplete in its coverage of modification to  $\therefore$ the COPS PDS Target Board (P/N 980305551-001). If the test conditions specified in the manual indicate that field modifications are required to the Target Board, the following changes are required:

- 1. Change resistor R2 to 1K ohm as specified in the manual.
- . 2. ADD a new 10K ohm resistor to the Target. Connect this resistor between IC U19 pin 10 and +5VDC (at U19 pin 14).

All Target Boards shipped from the factory at Revision level F or above will have this correction completed. All earlier boards may require this change. If additional assistance is required, please contact the Microcomputer Systems Service Center.